# **About the included memory cards and CD-ROM Ein Wort zu den beiliegenden Speicherkarten und der CD-ROM A propos des cartes de mémoire et du CD-ROM**

**RS7000**

### **SPECIAL NOTICES**

- The software and this Guide booklet are exclusive copyrights of Yamaha Corporation.
- Use of the software and this guide is governed by the SOFTWARE LICENSING AGREEMENT which the purchaser fully agrees to upon breaking the seal of the software packaging. (Please read carefully the AGREEMENT at the end of this guide before installing the application.)
- Copying of the software or reproduction of this guide in whole or in part by any means is expressly forbidden without the written consent of the manufacturer.
- Yamaha makes no representations or warranties with regard to the use of the software and documentation and cannot be held responsible for the results of the use of this guide and the software.
- Copying of the commercially available music data is strictly prohibited except for your personal use.
- The company names and product names in this Guide booklet are the trademarks or registered trademarks of their respective companies.
- Future upgrades of application and system software and any changes in specifications and functions will be announced separately.

### **BESONDERE HINWEISE**

- Dieses Programm und diese Bedienungsanleitung sind im Sinne des Urheberrechts alleiniges Eigentum der Yamaha Corporation.
- Die Benutzung des Programms und dieser Anleitung unterliegt der SOFTWARE-LIZENZVEREINBARUNG, mit der sich der Erwerber durch öffnen des Siegels der Programmverpackung uneingeschränkt einverstanden erklärt. (Bitte lesen Sie die VEREINBARUNG am Ende dieser Anleitung vor Installation der Anwendung sorgfältig durch.)
- Das Kopieren der Software und die Reproduktion dieser Anleitung, in welcher Form auch immer, in Teilen oder als Ganzes, sind nur mit schriftlicher Genehmigung des Herstellers erlaubt und sonst ausdrücklich verboten.
- Yamaha leistet keinerlei Garantie hinsichtlich der Benutzung des Programms und der zugehörigen Dokumentation und übernimmt keine Verantwortung für die Ergebnisse der Benutzung dieser Anleitung oder des Programms.
- Das Kopieren im Handel erhältlicher Musikdaten ist nur für Ihren Privatgebrauch zulässig und sonst streng untersagt.
- Die in dieser Installationsanleitung erwähnten Firmen- und Produktnamen sind Warenzeichen bzw. eingetragene Warenzeichen der betreffenden Firmen.
- Zukünftige Aktualisierungen von Anwendungs- und Systemsoftware sowie jede Änderung der technischen Daten und Funktionen werden separat bekanntgegeben.

### **REMARQUES PARTICULIERES**

- Les droits d'auteurs (copyright) de ce logiciel et de ce guide appartiennent exclusivement à Yamaha Corporation.
- L'usage de ce logiciel et de ce guide est défini par l'accord de licence auquel l'acheteur déclare souscrire sans réserve lorsqu'il ouvre le sceau de l'emballage du logiciel. (Veuillez donc lire attentivement l'accord de licence du logiciel situé à la fin de ce guide avant d'installer le logiciel).
- Toute copie du logiciel et toute reproduction totale ou partielle de ce manuel, par quelque moyen que ce soit, est expressément interdite sans l'autorisation écrite du fabricant.
- Yamaha n'offre aucune garantie en ce qui concerne l'utilisation du logiciel et de la documentation. Yamaha ne peut en aucun cas être tenu responsable des dommages éventuels résultant de l'utilisation de ce manuel et de ce logiciel.
- Toute copie de données musicales commercialisées est formellement interdite, sauf pour usage personnel.
- Les noms des firmes et des produits apparaissant dans ce guide sont des marques commerciales ou des marques déposées appartenant à leurs détenteurs respectifs.
- Les remises à jour du programme et du logiciel ainsi que toute modification des caractéristiques et fonctions seront annoncées séparément.

**Deutsch**

**Deutsch** 

**English**

# **About the included memory card**

A memory card is included with the RS7000.

The sound data and sequence data included in this memory card should help to give you an idea of what the RS7000 can do.

When you insert a memory card into the memory card slot of the RS7000 and turn on the power, the Auto Load function will load the style data and pattern chain data into internal memory. Press [PATTERN] to move to Pattern mode, or press [PATT CHAIN] to enter Pattern Chain mode and press [PLAY] to play back the sequence.

For details on the style data contents, refer to p.7.

# **About the "TOOLS & STYLES for RS7000" CD-ROM**

### **Data type**

This CD-ROM contains software, style data (including sound data), and audio data. Please refer to pages 2 (Windows) and 3 (Macintosh) for software installation instructions, page 7 for the style contents and page 4 for the audio contents.

The applications allow you to edit and to exchange the wave data you created between your PC and the RS7000.

You can import the audio data from an audio CD player (or CD player function on your PC) to the RS7000 via its INPUT jacks. For the detailed information refer to the RS7000 Owner's Manual.

(In the case of an audio CD player) the application software and the style data are accomodated in the track 1 and the sampled audio data are supplied in the following tracks.

Never attempt to play back the track 1, in which the application software is located, on an audio CD player. Doing so may result in damage to your

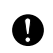

# **Operating System (OS)**

hearing as well as to your CD player/audio speakers.

The applications in this CD-ROM can run on both Windows and Macintosh system. The installation procedure and the applications differs depending on the operating system that you are using. Please proceed to the appropriate installation instructions.

 $\rightarrow$ Windows  $\rightarrow$  Read page 2

 $\rightarrow$  Macintosh  $\rightarrow$  Read page 3

# **For Windows Users**

### **Contents of the "TOOLS & STYLES for RS7000" CD-ROM**

.................................................................................. **Using a PC**

Applications are packed in the following two folders.

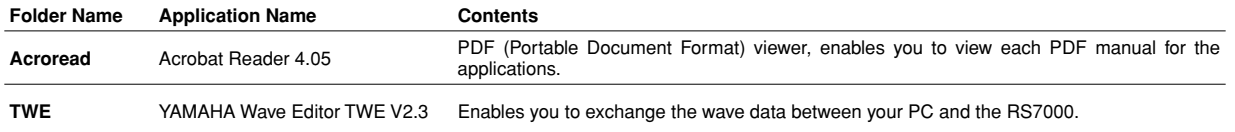

\* All the applications listed above are supplied with online/PDF manuals.

.................................................................................. **Using an Audio CD Player**

**Track 1:** Applications (Installers) mentioned above; NEVER attempt to play back this track.

Never attempt to play back the track 1, in which the application software is located, on an audio CD player. Doing so may result in damage to your hearing as well as to your CD player/audio speakers.

**Track 2 - 40:** Sampled audio data, prepared for recording on the RS7000.

### **Minimum System Requirement**

#### **TWE V2.3**

**OS:** Windows 95/98/Me **CPU:** Pentium100MHz or better **Available memory:** 24MB or more **Hard Disk:** Average access time 30 ms or less **Display:**  $800 \times 600$ , 256 colors or more

## **Software Installation**

#### ....................................... **Acrobat Reader 4.05**

You need to install Acrobat Reader to view the PDF manuals accompanied with each application in advance.

- **ENOTE** If you have installed an older version of Acrobat Reader on your PC, first you need to execute "Uninstall" before proceeding.
- **1** Double-click on the "Acroread" folder. Four different language folders will be displayed.
- 2 Select the language you want to use and double-click on its folder. "ar405\*\*\*.exe" file will be displayed. ("\*\*\*" indicates the selected language.)
- **3** Double-click on the "ar405\*\*\*.exe." Acrobat Reader Setup Dialog box will be displayed.
- 4 Execute the installation by following the directions appearing on the screen.

After completing the installation procedure, you will find the Acrobat folder on your PC (Program Files as the default).

Refer to the [Reader Guide] in the [Help] menu how to use the Acrobat Reader.

# **For Macintosh Users**

#### ....................................... **Installing TWE**

When you install TWE, you will be able to edit instrumental waveform data on your computer.

- Double-click the "TWE" folder. Four different language folders will be displayed.
- 2 Select the language that you want to use and double-click on its folder.

The "TWE" folder will be displayed.

3 Copy the "TWE" folder onto the desktop of your computer. For details on operation, refer to the PDF manual in the folder.

### **Contents of the "TOOLS & STYLES for RS7000" CD-ROM**

# .................................................................................. **Using a PC**

An application is packed in the following folder.

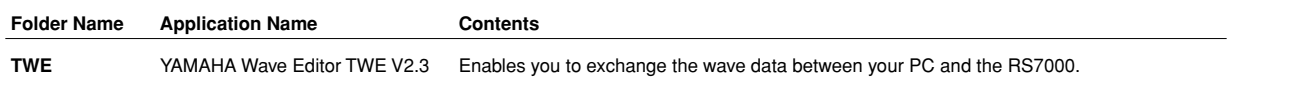

\* The application listed above is supplied with online manual.

### .................................................................................. **Using an Audio CD Player**

**Track 1:** Application mentioned above; NEVER attempt to play back this track.

Never attempt to play back the track 1, in which the application software is located, on an audio CD player. Doing so may result in damage to your hearing as well as to your CD player/audio speakers.

**Track 2 - 40:** Sampled audio data, prepared for recording on the RS7000.

### **Minimum System Requirement**

#### **TWE V2.3**

**OS:** OS 7.6 .1 or later **CPU:** PowerPC or better **Available memory:** 8MB or more **Hard Disk:** Average access time 30ms or less **Display:**  $640 \times 400$ , 256 colors or more

### **Software Installation**

### ....................................... **Installing TWE**

When you install TWE, you will be able to edit instrumental waveform data on your computer.

- **1** Double-click on the "TWE" folder. Four different language folders will be displayed.
- 2 Select the language that you want to use and double-click on its folder.

The "YAMAHA TWE" folder will be displayed.

3 Copy the "YAMAHA TWE" folder to the hard disk of your computer.

For details on how to use TWE, refer to the on-line manual provided in the folder.

# **Über die beiliegenden Speicherkarten**

Zum Lieferumfang des RS7000 gehört eine Speicherkarte.

Die Sound- und Sequenzdaten auf diese Karte vermitteln einen guten Eindruck der Möglichkeiten, welche der RS7000 bietet.

Wenn Sie eine Speicherkarte in den dafür vorgesehenen Schacht schieben und den RS7000 anschließend einschalten, sorgt die Auto Load-Funktion dafür, dass automatisch Style- und Pattern Chain-Daten in den internen Speicher geladen werden. Drücken Sie [PATTERN], um in den Pattern-Modus zu wechseln bzw. [PATT CHAIN], um den Pattern Chain-Modus anzuwählen. Starten Sie die Wiedergabe, indem Sie [PLAY] drücken. Eine Übersicht der vorhandenen Style-Daten finden Sie auf S. 7.

# **Über die CD-ROM "TOOLS & STYLES for RS7000"**

### **Datentyp**

Diese CD-ROM enthält Programme, Style-Daten (inklusive Sound-Daten) und Audiodaten.

Weitere Informationen zur Installation der Software finden Sie auf den Seiten 2 (Windows) und 3 (Macintosh); auf S. 7 finden Sie eine Übersicht der vorhandenen Styles und auf S. 4 eine Liste der Audiodatan.

Mit den Programmen können Sie selbst erstellte Wave-Daten editieren und zwischen dem PC und dem RS7000 austauschen.

Über die INPUT-Buchsen importieren Sie Audiodaten von einem CD-Spieler (oder der CD-Spieler-Funktion Ihres PC) in den RS7000. Einzelheiten hierzu finden Sie in der Bedienungsanleitung des RS7000.

(Wenn Sie einen Audio-CD-Spieler verwenden) Die Programme und Style-Daten sind auf Track 1 untergebracht. Die übrigen Titel enthalten gesampelte Audiodaten.

Versuchen Sie niemals, Track 1, wo sich die Anwendungssoftware befindet, auf einem Audio-CD-Spieler abzuspielen. Durch Mißachten dieser Warnung können Sie nicht nur Ihrem Gehör, sondern auch Ihrem CD-Player und Ihren Lautsprechern Schaden zufügen.

### **Betriebssystem (OS)**

Die Anwendungsprogramme auf dieser CD laufen sowohl unter Windows als auch auf Macintosh-Systemen. Das Installationsverfahren und die Programme sind je nach dem Betriebssystem, das Sie benutzen, unterschiedlich. Verwenden Sie bitte die zugehörigen Installationsanweisungen.

 $\rightarrow$ Windows  $\rightarrow$  Lesen Sie Seite 2

 $\rightarrow$  Macintosh  $\rightarrow$  Lesen Sie Seite 3.

## **Für Windows-Benutzer**

### **Inhalt der CD-ROM "TOOLS & STYLES for RS7000"**

# .................................................................................. **Benutzung eines PC**

In den folgenden zwei Ordnern befinden sich die Anwendungsprogramme.

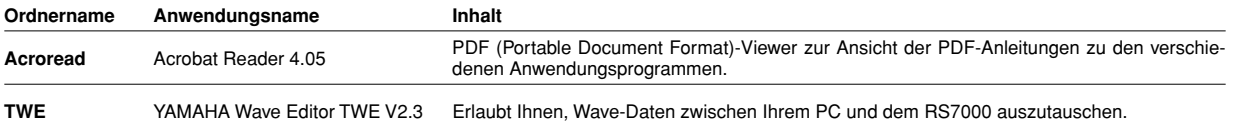

\* Zu allen oben aufgelisteten Programmen stehen Ihnen auch Online/PDF-Bedienungsanleitungen zur Verfügung.

.................................................................................. **Benutzung eines Audio-CD-Spielers**

**Track 1:** Die oben genannten Anwendungsprogramme (Installer). Versuchen Sie NIEMALS, diesen Track abzuspielen.

Versuchen Sie niemals, Track 1, wo sich die Anwendungssoftware befindet, auf einem Audio-CD-Spieler abzuspielen. Durch Mißachten dieser Warnung können Sie nicht nur Ihrem Gehör, sondern auch Ihrem CD-Player und Ihren Lautsprechern Schaden zufügen.

**Track 2 - 40:** Gesampelte Audiodaten, die für die Aufzeichnung auf dem RS7000 vorbereitet sind.

### **Systemanforderungen**

#### **TWE V2.3**

**Betriebssystem (OS) :** Windows 95/98/Me **CPU:** Pentium 100MHz oder schneller **Verfügbarer Arbeitsspeicher:** 24MB oder mehr **Festplatte:** Durchschnittliche Zugriffszeit von 30ms oder weniger **Anzeige:**  $800 \times 600$ , 256 Farben oder mehr

### **Software-Installation**

# ....................................... **Acrobat Reader 4.05**

Sie müssen Acrobat Reader installieren, um die PDF-Bedienungsanleitungen zu den einzelnen Programmen vor der jeweiligen Installation einsehen zu können.

- **BINDIE** Ist auf Ihrem PC eine ältere Version von Acrobat Reader installiert, müssen Sie "Uninstall" ausführen, bevor Sie fortfahren können.
- 1 Doppelklicken Sie auf den Ordner "Acroread". Daraufhin werden Ordner für vier verschiedene Sprachen angezeigt.
- 2 Wählen Sie die Sprache, die Sie verwenden möchten, und doppelklicken Sie auf den entsprechenden Ordner. Nun wird die Datei "ar405\*\*\*.exe" angezeigt. ("\*\*\*" weist auf die gewählte Sprache hin.)
- **3** Doppelklicken Sie auf "ar405\*\*\*.exe". Das Acrobat Reader Setup-Dialogfenster wird angezeigt.
- 4 Führen Sie die Installation durch, indem Sie den angezeigten Anweisungen folgen.

Nach Abschluß des Installationsverfahrens werden Sie auf Ihrem PC den Ordner "Acrobat" (gewöhnlich im Ordner "Program Files" oder "Programme") finden.

Anweisungen zur Benutzung des Acrobat Readers finden Sie unter [Reader Guide] im Menü [Help].

## **Für Macintosh-Benutzer**

# ....................................... **Installieren von TWE**

Wenn Sie das Programm TWE installieren, können Sie die erstellten Instrumenten-Wellenformdaten auf Ihrem Computer editieren.

- 1 Doppelklicken Sie auf den "TWE"-Ordner. Es werden nun vier Ordner mit unterschiedlichen Sprachennamen angezeigt.
- 2 Wählen Sie die gewünschte Programmsprache und doppelklicken Sie auf den entsprechenden Ordner. Der betreffende"TWE"-Ordner wird angezeigt.
- 3 Kopieren Sie den "TWE"-Ordner zur Festplatte Ihres Computers. Alles Weitere zur Bedienung entnehmen Sie bitte der PDF-Bedienungsanleitung in diesem Ordner.

### **Inhalt der CD-ROM "TOOLS & STYLES for RS7000"**

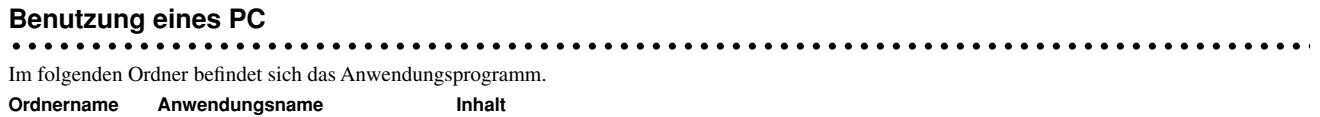

**TWE** YAMAHA Wave Editor TWE V2.3 Erlaubt Ihnen, Wave-Daten zwischen Ihrem PC und dem RS7000 auszutauschen.

\* Für das oben aufgelistete Programm steht eine Online-Bedienungsanleitung zur Verfügung.

### .................................................................................. **Benutzung eines Audio-CD-Spielers**

**Track 1:** Das oben genannte Anwendungsprogramm. Versuchen Sie NIEMALS, diesen Track abzuspielen.

Versuchen Sie niemals, Track 1, wo sich die Anwendungssoftware befindet, auf einem Audio-CD-Spieler abzuspielen. Durch Mißachten dieser Warnung können Sie nicht nur Ihrem Gehör, sondern auch Ihrem CD-Player und Ihren Lautsprechern Schaden zufügen.

**Track 2 - 40:** Gesampelte Audiodaten, die für die Aufzeichnung auf dem RS7000 vorbereitet sind.

### **Systemanforderungen**

#### **TWE V2.3**

**Betriebssystem (OS) :** OS7.6.1 oder höher **CPU:** PowerPC oder höher **Verfügbarer Arbeitsspeicher:** 8MB oder mehr **Festplatte:** Durchschnittliche Zugriffszeit von 30ms oder weniger **Anzeige:** 640 × 400, 256 Farben oder mehr

### **Software-Installation**

....................................... **Installieren von TWE** Mit TWE können Sie die erstellten Instrumenten-Wellenformdaten auf

- Ihrem Computer editieren. 1 Doppelklicken Sie auf den "TW"-Ordner.
- Es werden nun vier Ordner mit unterschiedlichen Sprachennamen angezeigt.
- 2 Wählen Sie die gewünschte Programmsprache und doppelklicken Sie auf den entsprechenden Ordner.

Der betreffende"YAMAHA TWE"-Ordner wird angezeigt.

3 Kopieren Sie den "YAMAHA TWE"-Ordner zur Festplatte Ihres Computers.

Alles Weitere zur Bedienung entnehmen Sie bitte der PDF-Bedienungsanleitung in diesem Ordner.

# **A propos de la carte de mémoire fournie**

La carte de mémoire est fournie avec la RS7000.

Les données de son et les données de séquence comprises sur cette carte de mémoire peuvent vous donner une idée des capacités de la RS7000.

Lorsque vous insérez une carte de mémoire dans l'orifice prévu à cet effet sur la RS7000 avant de la mettre sous tension, la fonction Auto Load chargera les données de style et de chaîne de motifs dans la mémoire interne. Appuyez sur [PATTERN] pour passer en mode Pattern ou sur [PATT CHAIN] pour passer en mode Pattern Chain puis appuyez sur [PLAY] pour reproduire la séquence. Pour en savoir davantage sur le contenu des données de style, voyez p. 7.

# **A propos du CD-ROM "TOOLS & STYLES for RS7000"**

## **Type de données**

Ce CD-ROM contient des logiciels, des données de style (comprenant des données de son) et des données audio.

Veuillez voir les pages 2 (Windows) et 3 (Macintosh) pour les instructions concernant l'installation du logiciel, la page 7 pour le contenu des styles et la page 4 pour le contenu des données audio.

Les applications vous permettent d'éditer et d'échanger entre votre ordinateur et la RS7000 les données de forme d'onde que vous avez créées.

Vous pouvez importer les données audio depuis un lecteur de CD-ROM audio (ou depuis la fonction lecteur de CD-ROM de votre ordinateur) vers le RS7000 via ses bornes d'entrée (INPUT). Pour plus d'informations, reportez-vous au mode d'emploi du RS7000.

N'essayez jamais de lire la piste 1 (contenant le logiciel d'application) sur un lecteur CD. Cela pourrait avoir des conséquences sur votre ouïe ainsi

(S'il s'agit d'un lecteur CD audio) le logiciel d'application se trouve sur la piste 1 et les données audio échantillonnées sur les pistes suivantes.

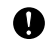

### que sur les haut-parleurs de votre lecteur CD. **Système d'exploitation**

Les applications de ce CD-ROM peuvent être exécutées par Windows et par le système Macintosh. La procédure d'installation et les applications diffèrent selon le système d'exploitation que vous utilisez. Veuillez suivre les instructions adéquates lors de l'installation.

 $\rightarrow$ Windows  $\rightarrow$  Consultez la page 2

 $\rightarrow$  Macintosh  $\rightarrow$  Consultez la page 3

# **Pour les utilisateurs de Windows**

### **Contenu du CD-ROM "TOOLS & STYLES for RS7000"**

## .................................................................................. **Si vous utilisez un PC**

Les applications sont regroupées dans les deux dossiers suivants.

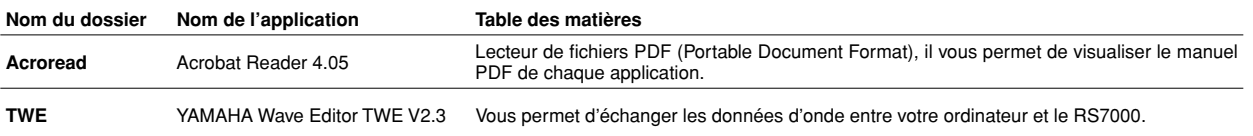

\* Toutes les appli tions citées ci-dessus sont fournies avec des manuels PDF/en ligne.

#### **Si vous utilisez un lecteur CD traditionnel**

**Piste 1:** elle contient les applications (Installers) citées ci-dessus ; n'essayez JAMAIS de lire cette piste.

N'essayez jamais de lire la piste 1 (contenant le logiciel d'application) sur un lecteur CD. Cela pourrait avoir des conséquences sur votre ouïe ainsi que sur les haut-parleurs de votre lecteur CD.

Pistes 2 à 40: données audio échantillonnées préparées pour l'enregistrement sur le RS7000.

### **Configuration minimale du système**

#### **TWE V2.3**

**OS:** Windows 95/98/Me **CPU:** Pentium 100MHz ou supérieur **Mémoire disponible:** 24Mo ou plus **Disque dur:** Temps d'accès moyen de 30ms ou moins **Affichage:**  $800 \times 600$ , 256 couleurs ou plus

## **Installation du logiciel**

### ....................................... **Acrobat Reader 4.05**

Il vous faut d'abord installer Acrobat Reader pour visualiser les manuels PDF joints à chaque application.

- **BINOTE** Si vous avez déjà une ancienne version d'Acrobat Reader sur votre PC, vous devez d'abord la désinstaller (commande « Désinstaller »).
- 1 Double-cliquez sur le dossier « Acroread ». Quatre langues différentes s'affichent.
- 2 Sélectionnez la langue que vous désirez, puis double-cliquez sur son dossier.

Le fichier « ar405\*\*\*.exe » s'affiche. (« \*\*\* » indique la langue sélectionnée.)

- $\bullet$  Double-cliquez sur « ar405\*\*\*.exe ». La boîte de dialogue d'installation d'Acrobat Reader s'affiche.
- 4 Poursuivez l'installation en suivant les indications qui apparaissent à l'écran.

Une fois la procédure d'installation terminée, vous trouverez le dossier Acrobat sur votre PC (position par défaut dans les fichiers de programmes).

Référez-vous au [Reader Guide] dans le menu [Help] pour apprendre à utiliser Acrobat Reader.

#### ....................................... **Installation de TWE**

En installant TWE, vous serez en mesure d'éditer des données de formes d'onde instrumentales sur votre ordinateur.

- 1 Double-cliquez sur le dossier "TWE". Quatre dossiers en langues différentes apparaissent.
- 2 Sélectionnez une langue et double-cliquez sur le dossier correspondant.

Le dossier "TWE" s'affiche.

3 Copiez le dossier "TWE" sur le bureau de votre ordinateur. Pour en savoir davantage sur cette opération, consultez le manuel PDF dans le dossier.

# **Pour les utilisateurs de Macintosh**

### **Contenu du CD-ROM "TOOLS & STYLES for RS7000"**

# .................................................................................. **Si vous utilisez un PC**

L'application est regroupée dan le dossier suivant.

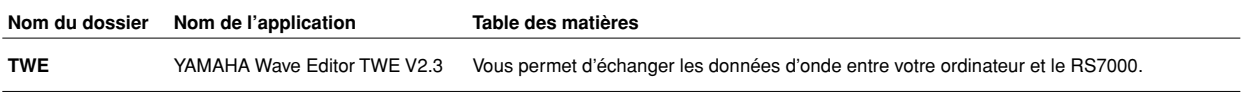

\* L'application mentionnée ci-dessus est fournie avec le manuel en ligne.

#### $Si$  vous utilisez un lecteur CD traditionnel

Piste1: elle contient l'application citée ci-dessus ; n'essayez JAMAIS de lire cette piste.

N'essayez jamais de lire la piste 1 (contenant le logiciel d'application) sur un lecteur CD Cela pourrait avoir des conséquences sur votre ouïe ainsi que sur les haut-parleurs de votre lecteur CD.

Pistes 2 à 40: données audio échantillonnées préparées pour l'enregistrement sur le RS7000.

### **Configuration minimale du système**

**TWE V2.3 OS:** OS 7.6.1 ou supérieur **CPU:** PowerPC ou supérieur **Mémoire disponible:** 8Mo ou plus **Disque dur:** Temps d'accès moyen de 30ms ou moins **Affichage:**  $640 \times 400$ , 256 couleurs ou plus

### **Installation du logiciel**

### ....................................... **Installation de TWE**

TWE vous permet d'éditer des données de formes d'onde instrumentales sur votre ordinateur.

- 1 Double-cliquez sur le dossier "TWE". Quatre dossiers en langues différentes apparaissent.
- 2 Sélectionnez une langue et double-cliquez sur le dossier correspondant.

Le dossier "YAMAHA TWE" s'affiche.

3 Copiez le dossier "YAMAHA TWE" sur le disque dur de votre ordinateur.

Pour en savoir davantage sur l'utilisation de TWE, consultez le manuel en ligne inclus dans le dossier.

# Audio Data (samples) TOOLS & STYLES for RS7000 Track 2 - Track 40

### **from e-LAB**

#### **from "X-Static Goldmine 1"**

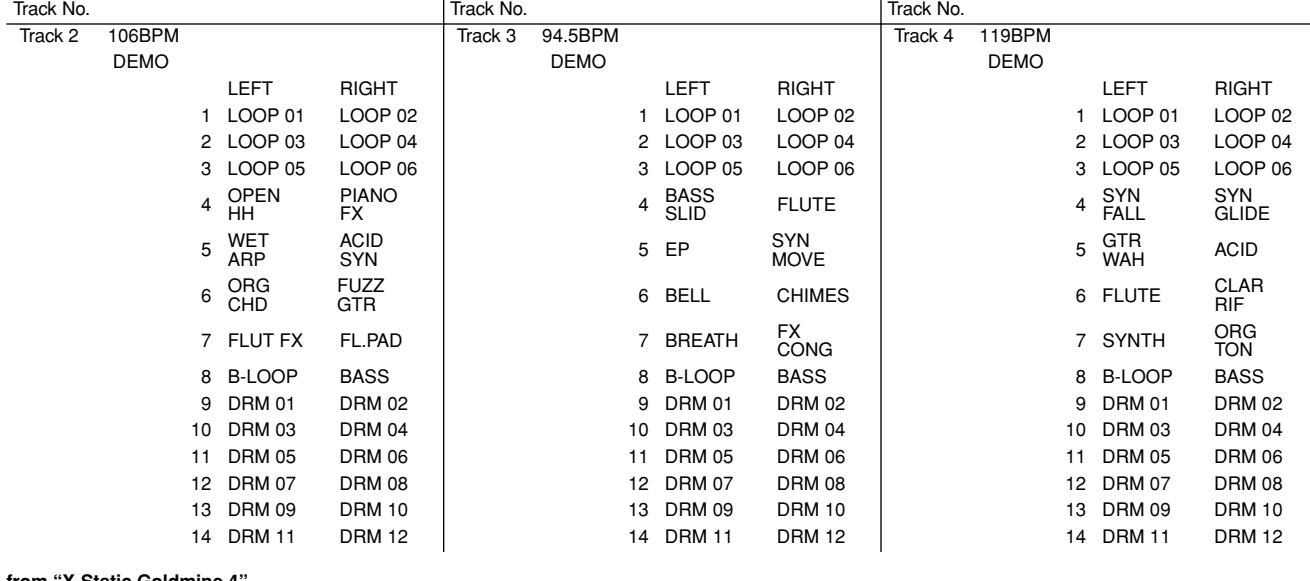

#### **from "X-Static Goldmine 4"**

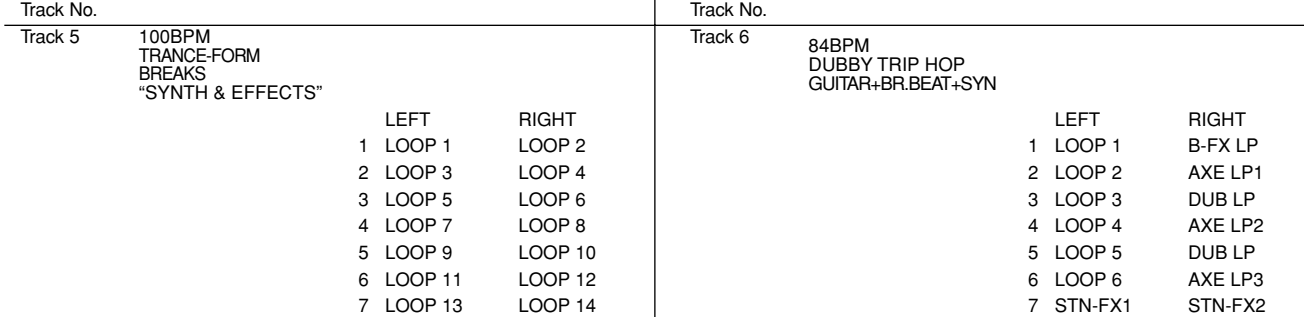

#### **from "X-Static Goldmine 5"**

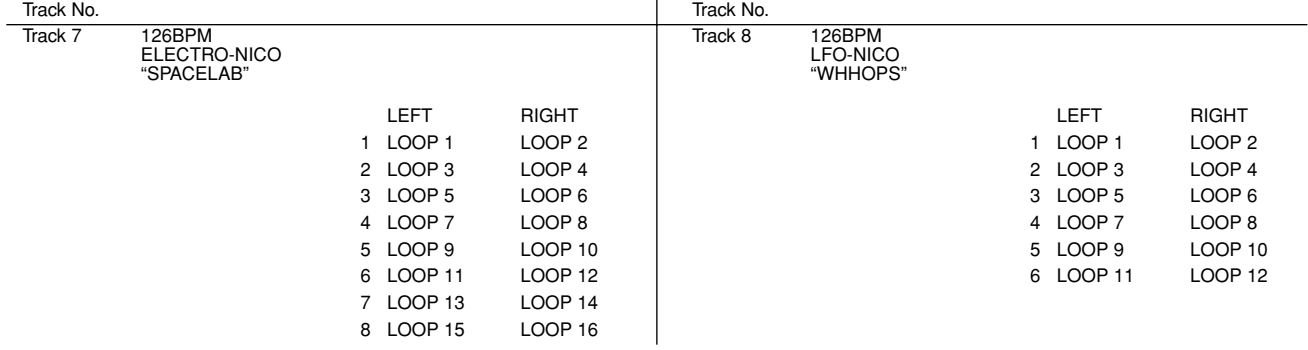

#### **from "XTORTION"**

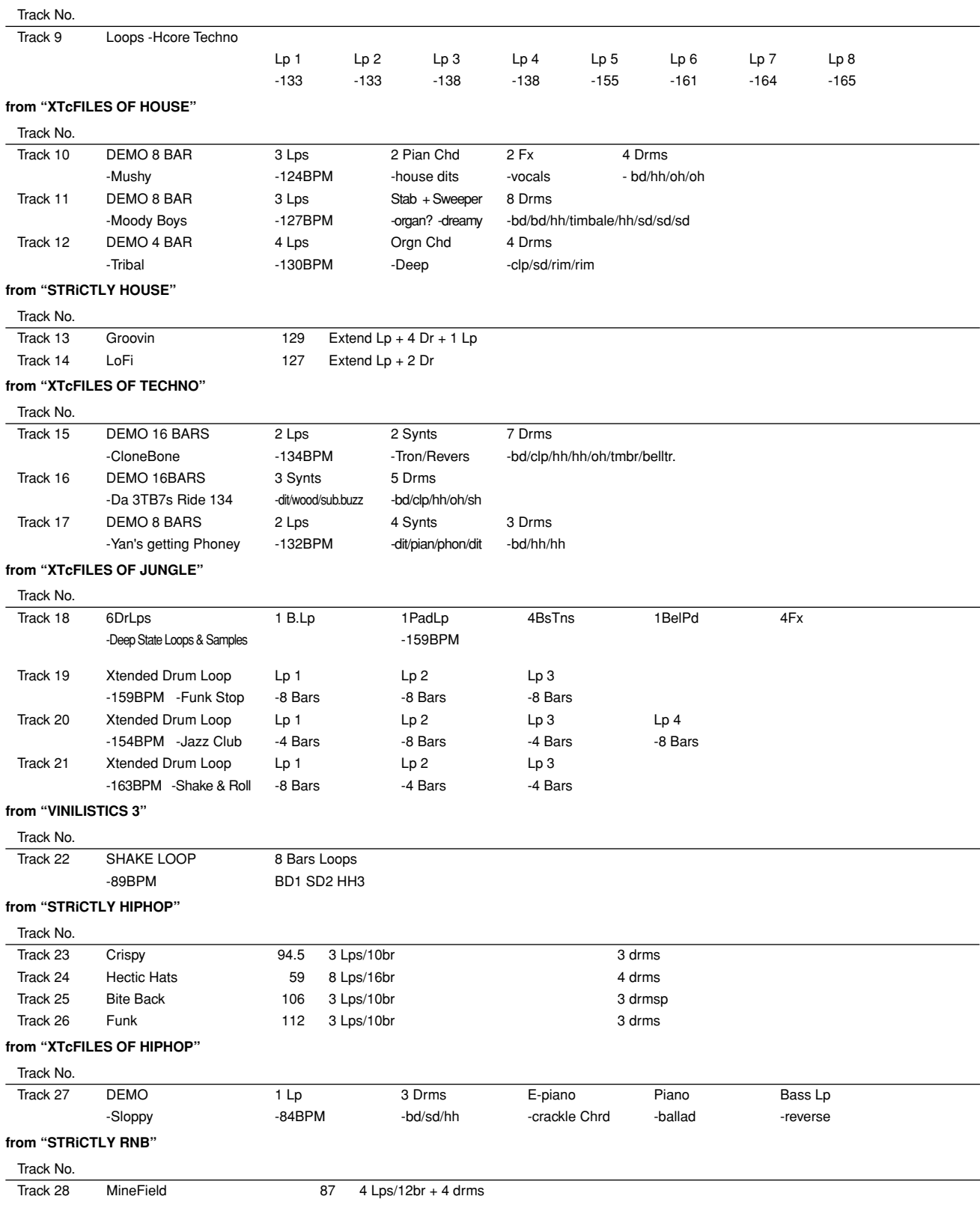

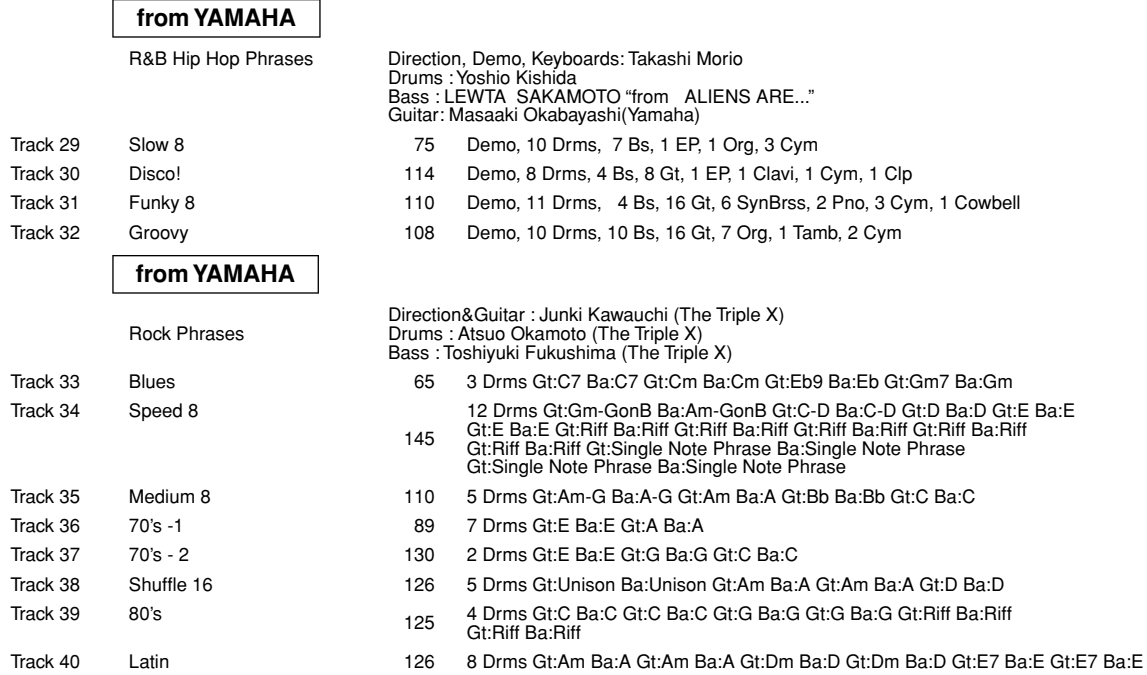

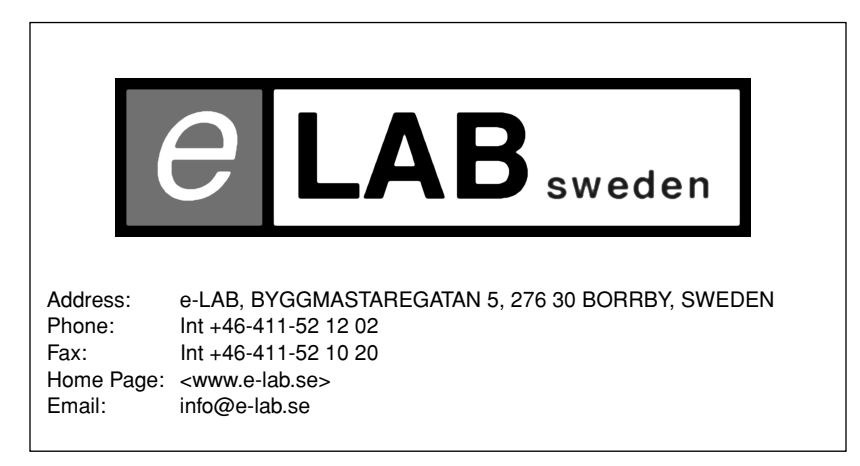

• Unauthorized reselling, copying, hiring, renting, public performance and broadcasting of this CD is prohibited. Purchase of this product entitles the purchaser to use the audio material featured in their music, not for the creation of any competitive product.

• All data are for personal use only - any commercial use should be checked with e-LAB.

# **Style data (CD-ROM and memory card)**

For details on how to load each file into the internal memory of the RS7000, refer to the RS7000 operating manual

Weitere Hinweise zum Laden der Dateien in den internen Speicher entnehmen Sie bitte der RS7000-Bedienungsanleitung.

Pour en savoir plus concernant le chargement des fichiers dans la mémoire interne de la RS7000, veuillez consulter le mode d'emploi de la RS7000.

#### **Memory card**

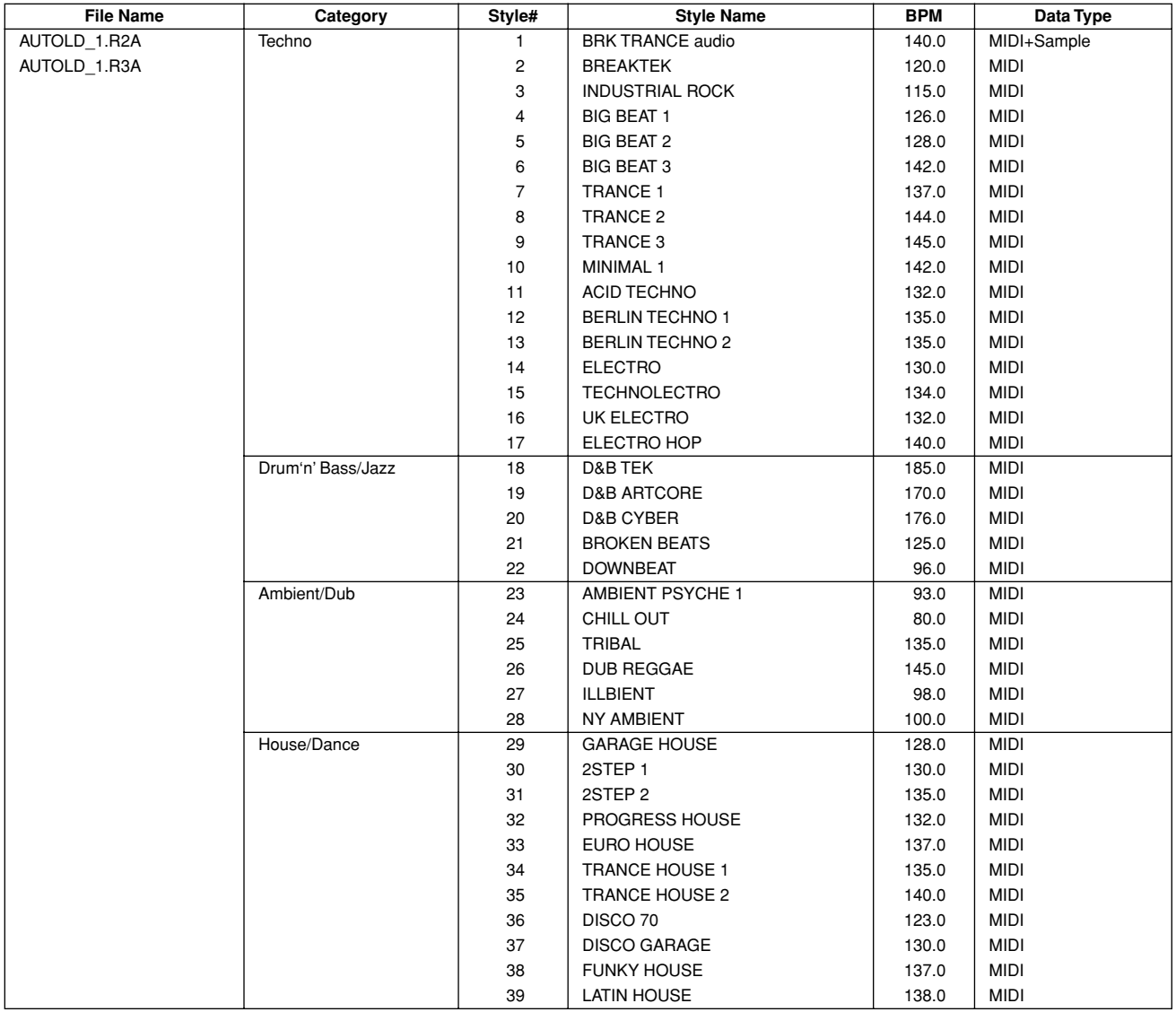

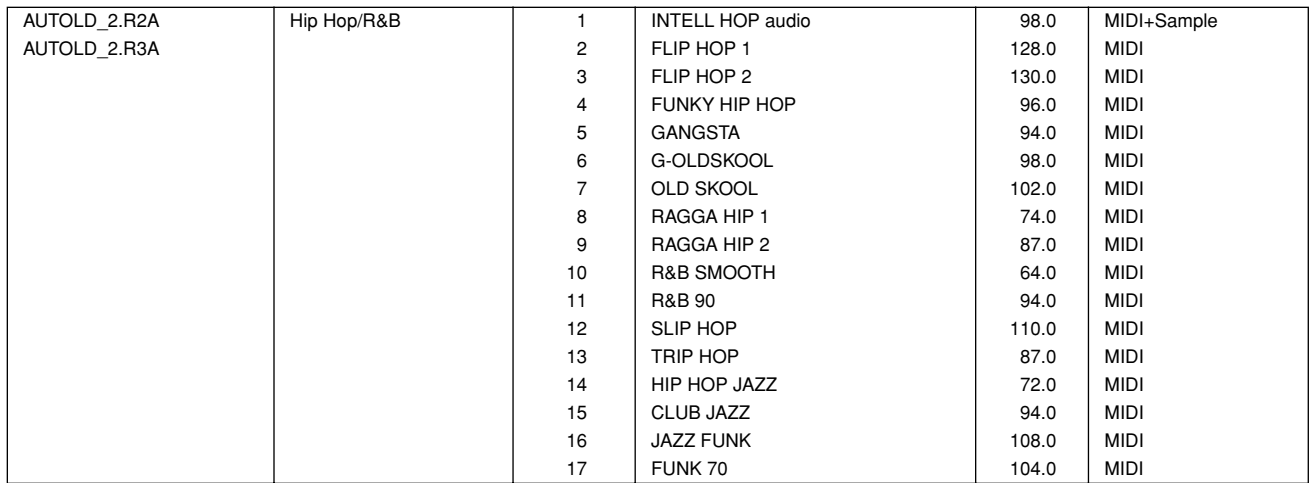

#### **CD-ROM**

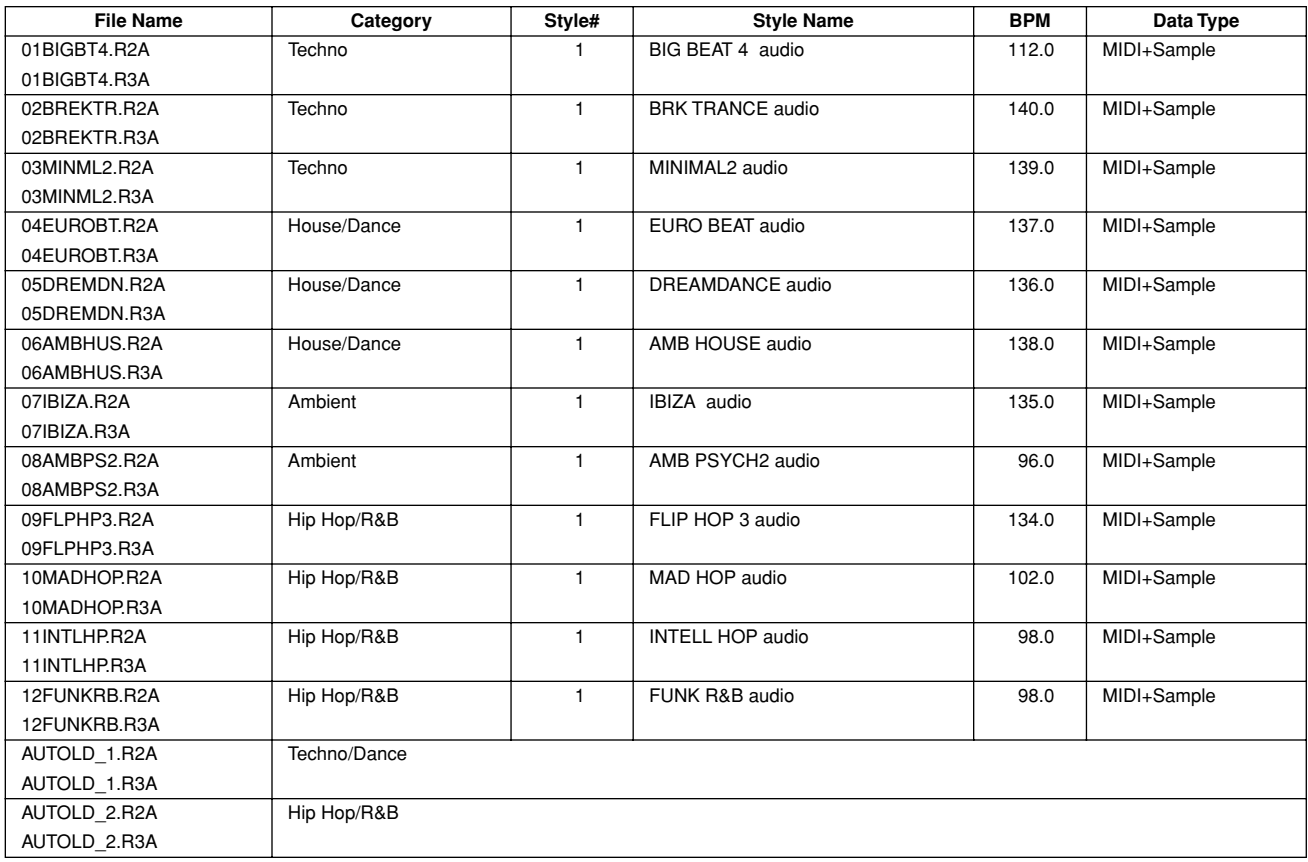

# **SOFTWARE LICENSING AGREEMENT**

The following is a legal agreement between you, the end user, and Yamaha Corporation ("Yamaha"). The enclosed Yamaha software program is licensed by Yamaha to the original purchaser for use only on the terms set forth herein. Please read this licensing agreement with care. Opening this package indicates that you accept all terms outlined herein. If you do not agree to the terms, return this package unopened to Yamaha for a full refund.

### **1. GRANT OF LICENSE AND COPYRIGHT**

Yamaha grants you, the original purchaser, the right to use one copy of the enclosed software program and data ("SOFTWARE") on a single-user computer system. You may not use it on more than one computer or computer terminal. The SOFTWARE is owned by Yamaha and is protected by Japanese copyright laws and all applicable international treaty provisions. You are entitled to claim ownership of the media in which the SOFTWARE is included. Therefore, you must treat the SOFTWARE like any other copyrighted materials.

### **2. RESTRICTIONS**

The SOFTWARE program is copyrighted. You may not engage in reverse engineer-ing or reproduction of the SOFTWARE by other conceivable methods. You may not reproduce, modify, change, rent, lease, resell, or distribute the SOFTWARE in whole or in part, or create derivative works from the SOFTWARE. You may not transmit or network the SOFTWARE with other computers. You may transfer ownership of the SOFTWARE and the accompanying written materials on a permanent basis provided that you retain no copies and the recipient agrees to the terms of the licensing agreement.

#### **3. TERMINATION**

The licensing condition of the software program becomes effective on the day that you receive the SOFTWARE. If any one of the copyright laws or clauses of the licensing conditions is violated, the licensing agreement shall be terminated automatically without notice from Yamaha. In this case, you must destroy the licensed SOFTWARE and its copies immediately.

#### **4. PRODUCT WARRANTY**

Yamaha warrants to the original purchaser that if the SOFTWARE, when used in normal conditions, will not perform the functions described in the manual provided by Yamaha, the sole remedy will be that Yamaha will replace any media which proves defective in materials or workmanship on an exchange basis without charge. Except as expressly set forth above, the SOFTWARE is provided "as is," and no other war-ranties, either expressed or implied, are made with respect to this software, including, without limitation the implied warranties of merchantability and fitness for a particular purpose.

#### **5. LIMITED LIABILITY**

Your sole remedies and Yamaha's entire liability are as set forth above. In no event will Yamaha be liable to you or any other person for any damages, including without limitation any incidental or consequential damages, expenses, lost profits, lost savings or other damages arising out of the use or inability to use such SOFTWARE even if Yamaha or an authorized dealer has been advised of the possibility of such damages, or for any claim by any other party.

#### **6. GENERAL**

This license agreement shall be interpreted according to and governed by Japanese laws.

# **SOFTWARE-LIZENZVEREINBARUNG**

Die folgende Vereinbarung ist eine rechtsgültige Vereinbarung zwischen Ihnen, dem Endanwender, und der Yamaha Corporation ("Yamaha"). Yamaha erteilt dem ursprünglichen Käufer für das beiliegende Yamaha-Softwareprogramm ausschließlich zu den hier ausgeführten Bedingungen eine Lizenz zur Verwendung. Bitte lesen Sie diese Lizenzvereinbarung sorgfältig. Durch das Öffnen dieser Packung bringen Sie zum Ausdruck, daß Sie alle darin enthaltenen Bedingungen akzeptieren. Wenn Sie nicht mit den Bedingungen einverstanden sind, können Sie die Packung ungeöffnet an Yamaha zurückgeben; der Kaufpreis wird in voller Höhe zurückerstattet.

### **1. ERETILUNG VON LIZENZ UND COPYRIGHT**

Yamaha erteilt Ihnen, dem ursprünglichen Käufer, das Recht, ein Exemplar des beiliegenden Softwareprogramms und der darin enthaltenen Daten ("SOFTWARE") als Einzelperson auf jeweils einem Computer zu verwenden. Sie dürfen sie nicht auf mehr als einem Computer bzw. einer Computerstation verwenden. Die SOFTWARE bleibt im Besitz von Yamaha und ist durch japanische Copyrightgesetze sowie alle anwendbaren internationalen Vertragsbestimmungen geschützt. Sie haben ein Anspruchsrecht auf das Eigentum an den Medien, denen die SOFTWARE beiliegt. Daher müssen Sie die SOFTWARE wie alle anderen durch Copyright geschützten Materialien behandeln.

### **2. EINSCHR**

Die SOFTWARE ist durch Copyright geschützt. Sie dürfen Sie weder analysieren noch durch anderweitige Methoden reproduzieren. Sie dürfen die SOFTWARE weder ganz noch teilweise reproduzieren, modifizieren, verändern, gegen Entgelt oder unentgeltlich verleihen, verkaufen oder vertreiben, und Sie dürfen auf der Grundlage der SOFTWARE keine Ableitungen erstellen. Sie dürfen die SOFTWARE nicht an andere Computer senden oder in Netzwerke einspeisen. Sie dürfen das Eigentum an der SOFTWARE und den schriftlichen Begleitmaterialien auf unbefristeter Basis unter den Voraussetzungen übertragen, daß Sie keine Kopien zurückbehalten und sich der Empfänger mit den Bedingungen der Lizenzvereinbarung einverstanden erklärt.

### **3. BEENDIGUNG**

Die Lizenzbedingung des Softwareprogramms wird am Tag, an dem Sie die SOFTWARE erhalten, wirksam. Falls ein Copyrightgesetz oder eine Bestimmung der Lizenzbedingungen verletzt wird, wird automatisch und ohne Benachrichtigung durch Yamaha die Lizenzvereinbarung beendet. In diesem Fall müssen Sie die lizensierte SOFTWARE und ihre Kopien unverzüglich vernichten.

#### **4. PRODUKTGARANTIE**

Yamaha garantiert dem ursprünglichen Käufer, daß, falls die SOFTWARE bei Verwendung unter normalen Bedingungen nicht die in der von Yamaha bereitgestellten Anleitung beschriebenen Funktionen erfüllt, die einzige Abhilfe darin bestehen wird, daß Yamaha auf Austauschbasis kostenlos jedes Medium ersetzen wird, das Material- oder Verarbeitungsfehler aufweist. Abgesehen von dem oben Ausgeführten wird die SOFTWARE "wie die Ware liegt und steht" geliefert, und es werden keine anderen ausdrücklichen oder stillschweigenden Garantien hinsichtlich dieser Software übernommen, einschließlich, aber nicht beschränkt auf, die stillschweigenden Garantien für handelsübliche Qualität und Eignung für einen bestimmten Einsatzzweck.

#### **5. BESCHR**

Ihre einzige Abhilfe und die gesamte Haftung Yamahas bestehen in dem oben Ausgeführten. Keinesfalls haftet Yamaha Ihnen oder einer anderen Person gegenüber für etwaige Schäden, einschließlich, aber nicht beschränkt auf, zufällige Schäden oder Folgeschäden, Kosten, Verdienstausfall, verlorene Ersparnisse oder andere Schadenersatzansprüche, die aus der Verwendung der SOFTWARE oder aus der Tatsache hervorgehen, daß diese SOFTWARE nicht verwendet werden konnte, selbst wenn Yamaha oder ein autorisierter Händler über die Möglichkeit derartiger Schadenersatzansprüche informiert wurde, oder für etwaige andere Ansprüche einer anderen Partei.

#### **6. ALLGEMEINES**

Diese Lizenzvereinbarung soll gemäß und in Übereinstimmung mit den japanischen Gesetzen ausgelegt werden.

# **CONTRAT DE LICENCE DE LOGICIEL**

Ceci est un contrat entre vous-même, l'utilisateur final, et Yamaha Corporation (« Yamaha »). Le logiciel Yamaha ci-inclus est concédé sous licence par Yamaha à l'acheteur original et ne peut être utilisé que dans les conditions prévues aux présentes. Veuillez lire attentivement ce contrat de licence. Le fait d'ouvrir ce coffret indique que vous acceptez l'ensemble des termes du contrat. Si vous n'acceptez pas lesdits termes, renvoyez le coffret non ouvert à Yamaha pour en obtenir le remboursement intégral.

#### **1. CONCESSION DE LICENCE ET DROITS D'AUTEUR**

Yamaha vous concède le droit d'utiliser, en tant qu'acheteur original, un exemplaire du logiciel et des données afférentes à celui-ci (« LOGICIEL ») sur un ordinateur pour utilisateur unique. Vous n'êtes pas autorisé à utiliser ces éléments sur plus d'un ordinateur ou terminal d'ordinateur. Le LOGICIEL est la propriété de Yamaha. Il est protégé par les dispositions relatives au droit d'auteur contenues dans la législation japonaise et les traités internationaux. Vous êtes en droit de revendiquer l'appartenance du support du LOGICIEL. A ce titre, vous devez traiter le LOGICIEL comme tout autre élément protégé par le droit d'auteur.

#### **2. RESTRICTIONS**

Le LOGICIEL est protégé par le droit d'auteur. Vous n'êtes pas autorisé à reconstituer la logique du LOGICIEL ou à reproduire ce dernier par quelque autre moyen que ce soit. Vous n'êtes pas en droit de reproduire, modifier, prêter, louer, revendre ou distribuer le LOGICIEL en tout ou partie, ou d'utiliser le LOGICIEL à des fins de création dérivée. Vous n'êtes pas autorisé à transmettre le LOGICIEL à d'autres ordinateurs ou à l'utiliser en réseau. Vous êtes en droit de céder, à titre permanent, le LOGICIEL et la documentation imprimée qui l'accompagne, sous réserve que vous n'en conserviez aucun exemplaire et que le bénéficiaire accepte les termes du présent contrat.

#### **3. RESILIATION**

Les conditions énoncées dans le présent contrat de licence prennent effet à compter du jour où le LOGICIEL vous est remis. Si l'une quelconque des dispositions relatives au droit d'auteur ou des clauses du contrat ne sont pas respectées, le contrat de licence sera résilié de plein droit par Yamaha, ce sans préavis. Dans ce cas, vous devrez immédiatement détruire le LOGICIEL concédé sous licence ainsi que les copies réalisées.

#### **4. GARANTIE PRODUIT**

Si, dans des conditions normales d'utilisation, le LOGICIEL ne remplit pas les fonctions décrites dans le manuel fourni, Yamaha s'engage vis-à-vis de l'acheteur original à remplacer gratuitement, sur la base d'un échange, tout support reconnu défectueux par suite d'un défaut de matière première ou d'un vice de fabrication. Ceci constitue le seul recours opposable à Yamaha. Hormis dans les cas expressément énoncés plus haut, le LOGICIEL est livré « en l'état » et toute autre garantie expresse ou implicite le concernant, y compris, de manière non limitative, toute garantie implicite de qualité marchande et d'adéquation à un usage particulier, est exclue.

#### **5. RESPONSABILITE LIMITEE**

Votre unique recours et la seule responsabilité de Yamaha sont tels qu'énoncés précédemment. En aucun cas Yamaha ne pourra être tenu responsable, par vous-même ou une autre personne, de quelques dommages que ce soit, notamment et de manière non limitative, de dommages indirects, frais, pertes de bénéfices, pertes de fonds ou d'autres dommages résultant de l'utilisation ou de l'impossibilité d'utiliser le LOGICIEL, même si Yamaha ou un distributeur agréé ont été prévenus de l'éventualité de tels dommages, ou de quelque autre revendication formulée par une tierce partie.

#### **6. REMARQUE GENERALE**

Le présent contrat de licence est régi par le droit japonais, à la lumière duquel il doit être interprété.

Yamaha Web Site (English only) www.yamahasynth.com

Yamaha Manual Library (English versions only) http://www2.yamaha.co.jp/manual/english/

This document is printed on chlorine free (ECF) paper with soy ink.

Auf Umweltpapier mit Sojatinte gedruckt.

Ce document a été imprimé sur du papier non blanchi au chlore avec de l'encre d'huile de soja.

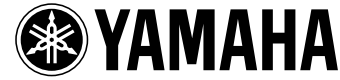

M.D.G., Pro Audio & Digital Musical Instrument Division, Yamaha Corporation © 2001 Yamaha Corporation V702130 105CRCP15.2-01A0 Printed in Japan